$\left( \bigodot \right)$ 

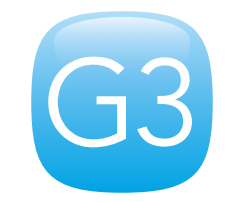

# Security Alarm System

Printed in China PA: G3-UM-EN-V1.0 2014 Chuango. All rights reserved.

## Features

- ARM + Auror CPU  $\bullet$
- Embedded breathing lamp  $\ddot{\phantom{a}}$
- Support 50 wireless sensors and 10 remote controls  $\bullet$
- Built-in 1,000,000 RF codes combination maintains high reliability  $\bullet$
- Cellular communicator, simple operation  $\bullet$
- Store 5 alarm phone numbers  $\bullet$
- Exit & entry delay  $\bullet$
- SMS alert for low battery of two-way accessories  $\bullet$
- Arm & disarm the system by SMS or free phone call  $\ddot{\phantom{a}}$
- Remote monitoring site via phone  $\ddot{\phantom{a}}$
- Built-in 110dB siren, deterring intruders on site  $\bullet$
- Built-in 7.4V 500mAh rechargeable battery pack enables 8-hour  $\bullet$ standby
- SMS alerts for power failure, power recovery and low power  $\bullet$
- 850/900/1800/1900MHz GSM frequency, applicable for universal  $\bullet$

# Control Panel Layout

- 1. Power/System Status LED Indicator
- 2. GSM Signal/Connect/Alarm LED Indicator
- 3. Panic Button
- 4. Breathing Lamp
- 5. Stand
- 6. Monitoring MIC

## Side View

- 1. Sim Card Slot
- 2. Connect Button
- 3. Power On/Off
- 4. Adapter Interface

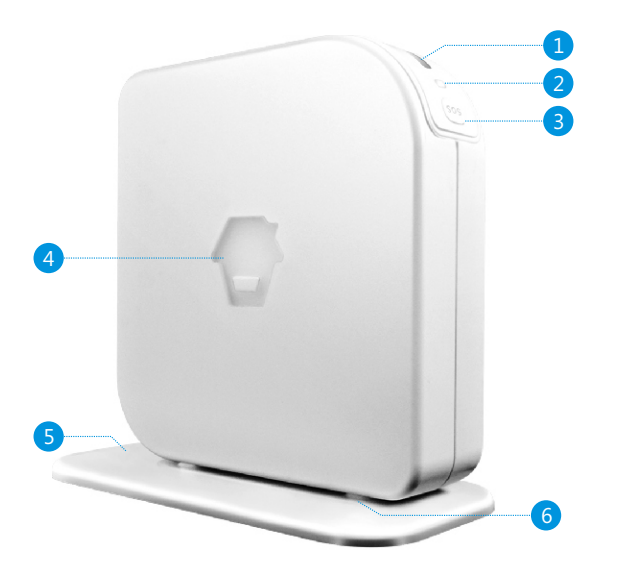

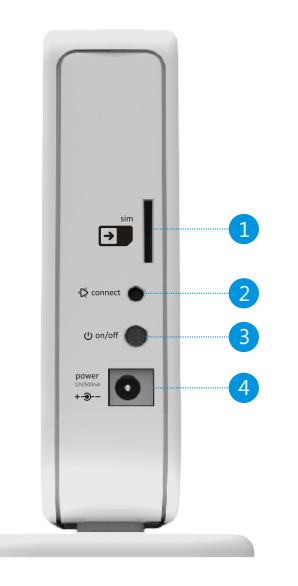

# LED Indication

### 1. GSM Signal/Connect/Alarm LED Indicator

 GSM network searching: Fast flashes in green. GSM signal is normal: Slow flashes in green. Connect LED: Lights in red. Alarm LED: Fast flashes in red.

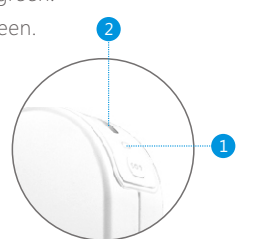

#### 2. Power/System Status LED Indicator

Disarm: Lights on in green.

Arm: Lights on in yellow.

 Home mode: Flashes once every 2 seconds in yellow. Low power: Flashes in green.

# Connect Accessories

Press connect button  $\left|\mathbf{P}\right|$ , the connect LED lights on, then trigger the accessory once, it will be connected after a beep.

Once two beeps are heard, the accessory has been connected before.

The first connected accessory is in Zone 1, the second one in Zone 2, and so on.

# Connect Wireless Siren

The newly-added wireless siren can be used after connecting to the control panel.

## Operation:

Press the Connect Button of the wireless siren for 0.5 second, the Connect Button LED indicator lights on, and then press the SOS Button on the control panel, the siren will be connected after one beep is heard.

Testing: Press the Arm Button on the remote control, to make sure that the internal siren and wireless siren both beep once, the connection is successful. If not, the connection fails, please reconnect them.

Once the intruder is detected, both internal siren and wireless siren will hoot to deter the illegal intruder. (The siren will be off in 5 minutes as the default setting). At the same time, the alarm system will send SMS and auto dial to users.

# SMS Operation

Insert a sim card to the control panel, then send an SMS of "?" to the sim card number, the operation guide message will be replied. You can control the alarm system by following the guide message:

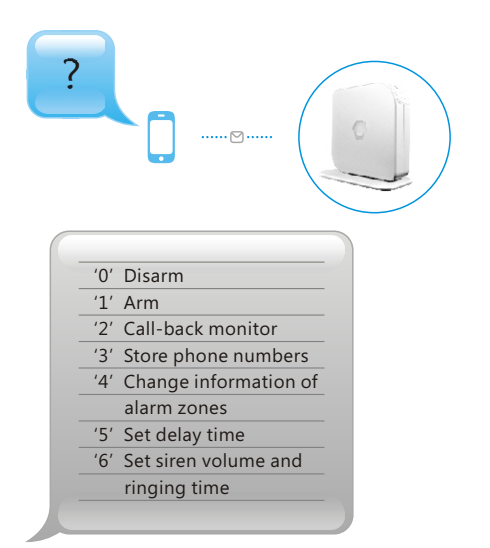

## Disarm

To turn off the alarm system

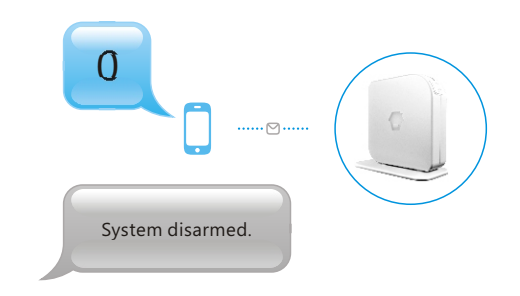

## Arm

### To turn on the alarm system

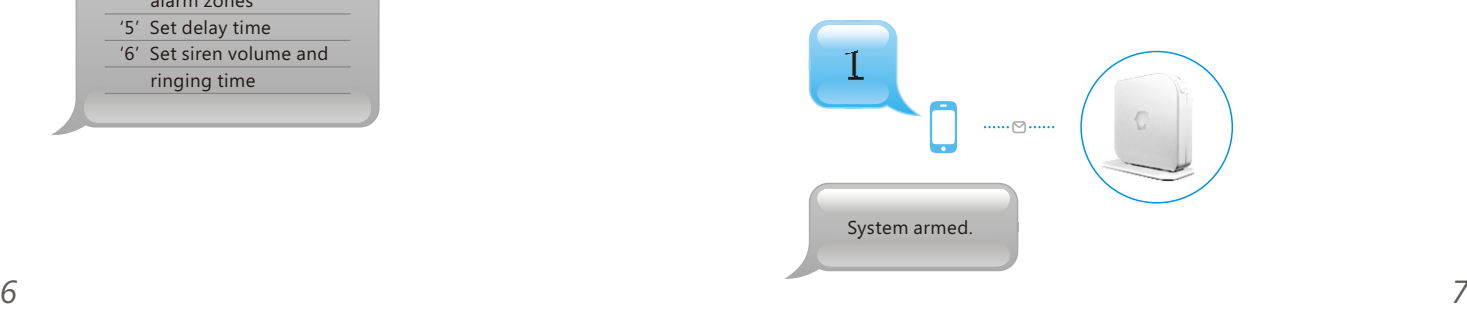

# Call-back Monitor

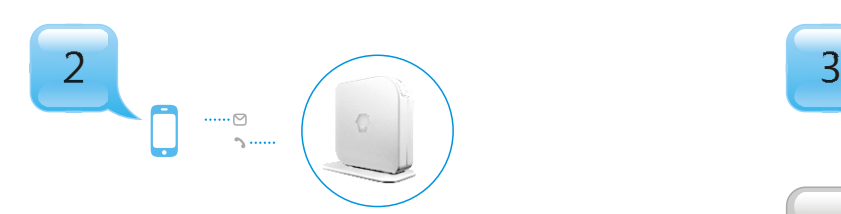

Send "2" to the sim card number, the alarm will call back. Pick up the phone and start to monitor the site.

# Store Phone Numbers

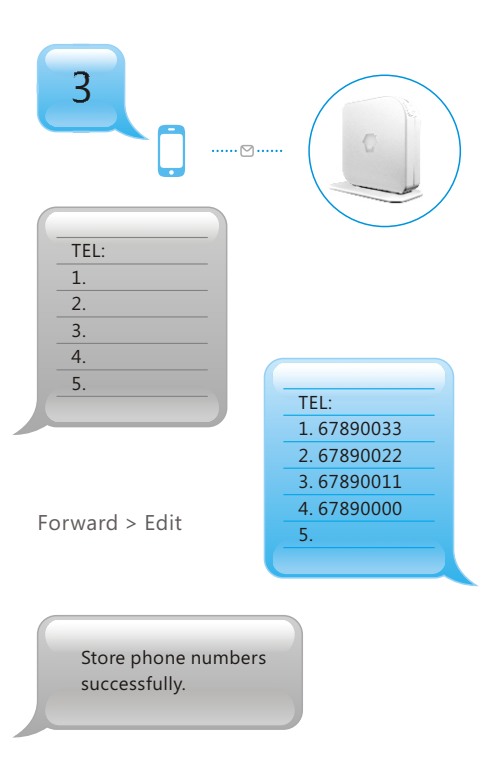

# Change Information of Alarm Zone

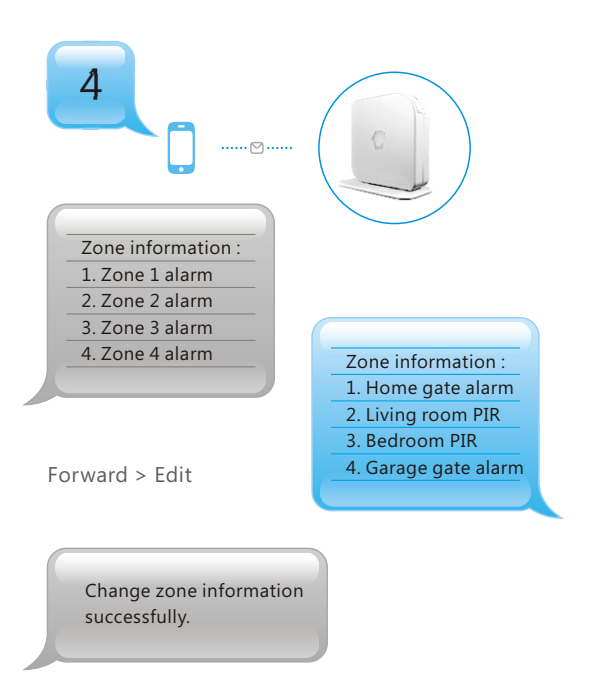

Notice! Due to SMS character limit, only 4 zones contents can be edited. At most 30 English characters for each line. Other alarm zones are fixed as Zone 5 alarm, Zone 6 alarm and so on.

# Set Delay Time

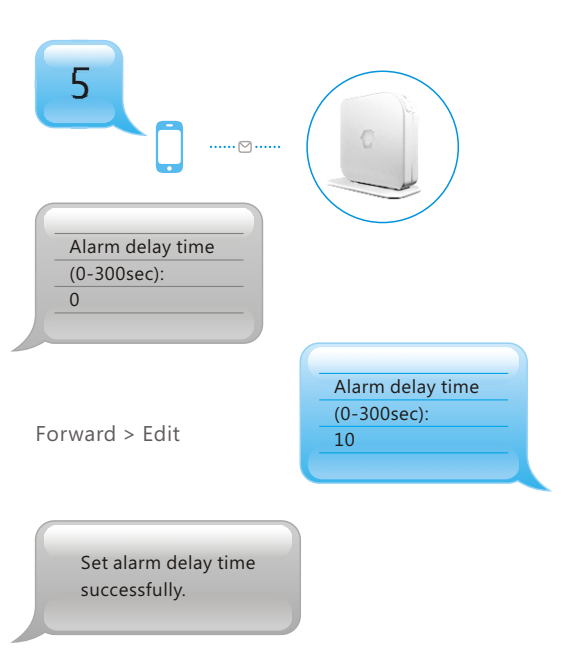

Notice! Once the function is setup, when you arm the system, one beep will be heard every second to remind the user to leave. The reminding rhythm will be speeded up in the last 15 seconds. Once the intruder is detected, the alarm will be delayed accordingly.

# Set Siren Volume and Ringing Time

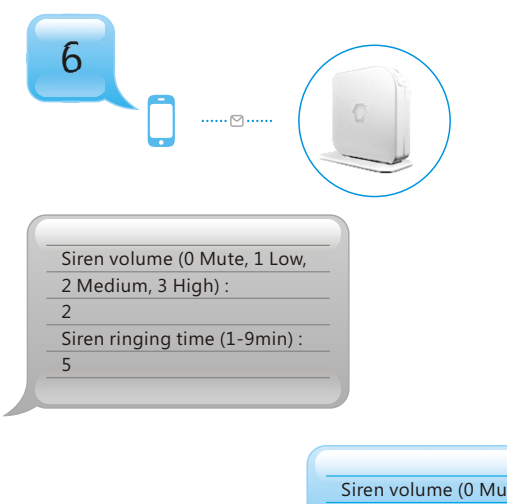

Forward > Edit

Set siren volume and ringing time successfully.

ite, 1 Low, 2 Medium, 3 High) : 3 Siren ringing time (1-9min) : 3

SMS Alert for Low Battery of Accessories

SMS will be sent for 1-4 zones with its zone name as "Zone name + low battery".

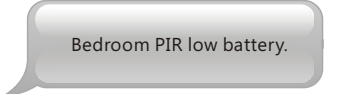

SMS alert for 5~50 zones will be "Zone number + low battery".

Zone 10 low battery.

# SMS Alert for Tamper Alarm of Accessories

SMS will be sent for 1-4 zones with its zone name as "Zone name + tamper alarm".

Bedroom PIR tamper alarm.

SMS alert for 5~50 zones will be "Zone number + tamper alarm".

Zone 10 tamper alarm.

# Arm & Disarm by Free Phone Call

#### Arm

Call the control panel number, hang up when hearing the ring tone. The panel will call back. The user hangs up the phone directly to arm the system.

#### Disarm

Call the control panel number, hold on until the panel hangs up the call.

The panel will not call back. System is disarmed.

# Emergency Call

Press "SOS" button on the control panel or the remote control, the system will alarm immediately and send SMS of . "Emergency Call"

# Turn On/Off the Breathing LED

Send text 30 to SIM card number of control panel to turn off the breathing LED. (Notice! No SMS reply from control panel.) Send text 31 to SIM card number of control panel to turn on the breathing LED. (Notice! No SMS reply from control panel.)

# Clear Accessories

Press down the connect button  $\mathbb{R}$  until 2 beeps are heard. All the connected accessories will be cleared.

# Language Setup

The SMS language can be modified by sending SMS code to the SIM card of the alarm system.

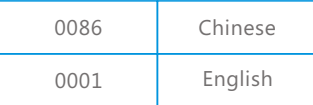

## Restore Factory Setting

Press connect button and SOS button on the control panel at the same time, after three beeps, all settings are restored to default.

# **Specifications**

### Product name

GSM/SMS Security Alarm System Model No.

CG-8800G3

Input: DC 12V 500mA, 6Wh Control panel's power supply

GSM working frequency

850/900/1800/1900MHz

### Standby current

80mA

### Alarm current

170mA

### Internal battery backup

7.4V 500mAh rechargeable battery pack

## Internal siren volume

110dB

## Quantity of extensible wireless accessories

10 remote controls and 50 wireless sensors

### Radio frequency

315MHz or 433.92MHz (±75KHz)

### Housing material

PC+ABC Plastic

## Operation condition

Temperature: -10ºC~+55 ºC Relative humidity: ≤ 80% (non-condensing)

## Dimensions (L x W x H)

Panel : 126 × 36 × 130mm Stand : 150 × 70 × 10mm

# Wireless Remote Control

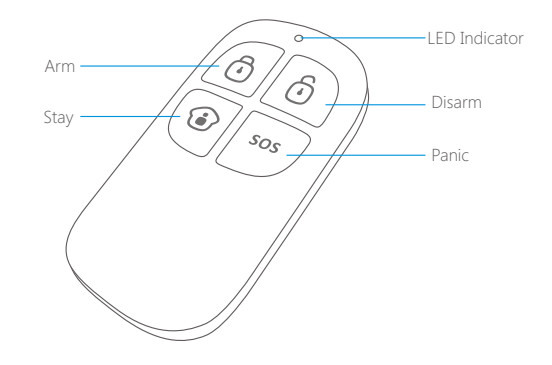

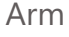

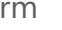

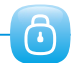

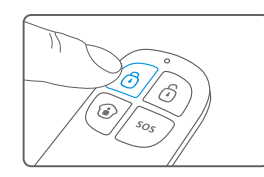

Press  $\{Arm \bigcup \}$  to arm the alarm panel and the LED indicator lights on (siren hoots once), the system enters Arm state.

If there comes an intruder, the siren will hoot to deter the intruder. (The siren turns off after ringing for 5 minutes as default setting.) At the same time, the system dials the pre-stored phone numbers automatically.

## Disarm

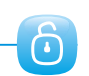

 $\bigodot$ 

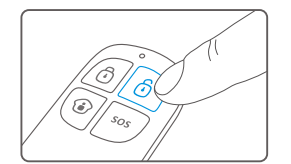

Press {Disarm  $\bigcup$ } to disarm the alarm panel and the LED indicator blacks out (siren hoots twice), the system is disarmed.

When intruders are detected, siren will keep hooting. Press  $\{Disarm \bullet\}$  to stop siren hooting.

## Mute Mode

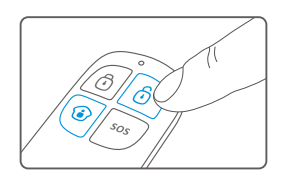

Press and hold the  $\{Stay \odot\}$  button on the remote control for 1 second, then press  $\{Arm (·)\}$  or  $\{Disarm (·)\}$  button within 3 seconds, the siren keeps silent to finish the operation. The system is armed or disarmed in mute without disturbing other people.

 $\bigodot + \bigodot / \bigodot$ 

# Home Mode

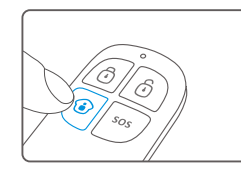

Press {Stay  $\langle \bullet \rangle$ } button on the remote control, the system state LED is on. All the sensors in other zones are armed except the motion detector in zone A which is disarmed so that user can move freely at home.

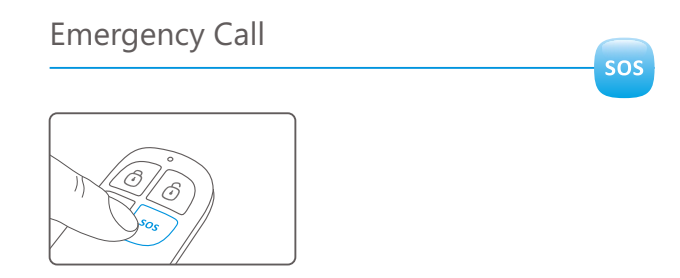

No matter what state the control panel is in, once SOS button on the remote control is pressed, the system immediately goes into emergent alarming state.

# Home Mode Zone Setup

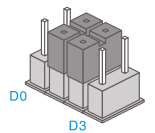

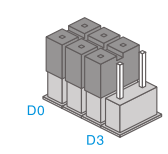

Home Mode Zone Normal Zone

The PIR motion detector is set in Home Mode Zone in default.

Users should reconnect the detector with the control panel after the zone is changed.

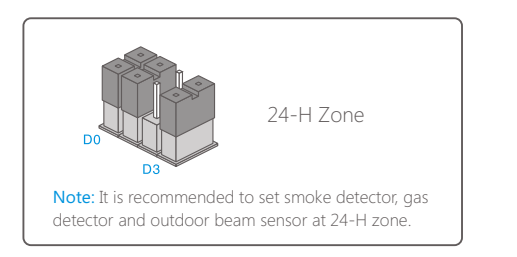

# Wireless Door/Window Contact

## Features

The DWC- 102 is a Door/Window Contact that can be installed on doors, windows, and any other objects that open and close. The sensor transmits signals to the control panel when a magnet mounted near the sensor is moved away. External input for wired accessor y is available at the N/C interface. The tamper protection ensures that sabotage attempts to move the contact will result in an alarm activation.

## Appearance

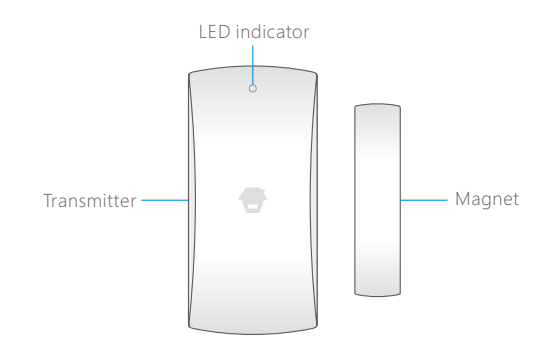

## LED Indication

**LED flashes once:** Door/window is opened and transmitter sends signal to the control panel.

**Flash once per 3 seconds :** Low power indication, please change battery as soon as possible.

## Installation & Notice

- Open the case and remove the battery activation strip.
- Mount the sensor on the door frame and the magnet on the door.
- Make sure the magnet is on the right side of the transmitter
- Place the transmitter in the desired location, mount the magnet no more than 1cm away from the transmitter and secure the transmitter and magnet with double-sided tapes or screws.
- Avoid mounting sensors in areas with a large quantity of metal or electrical wiring, such as a furnace or utility room.

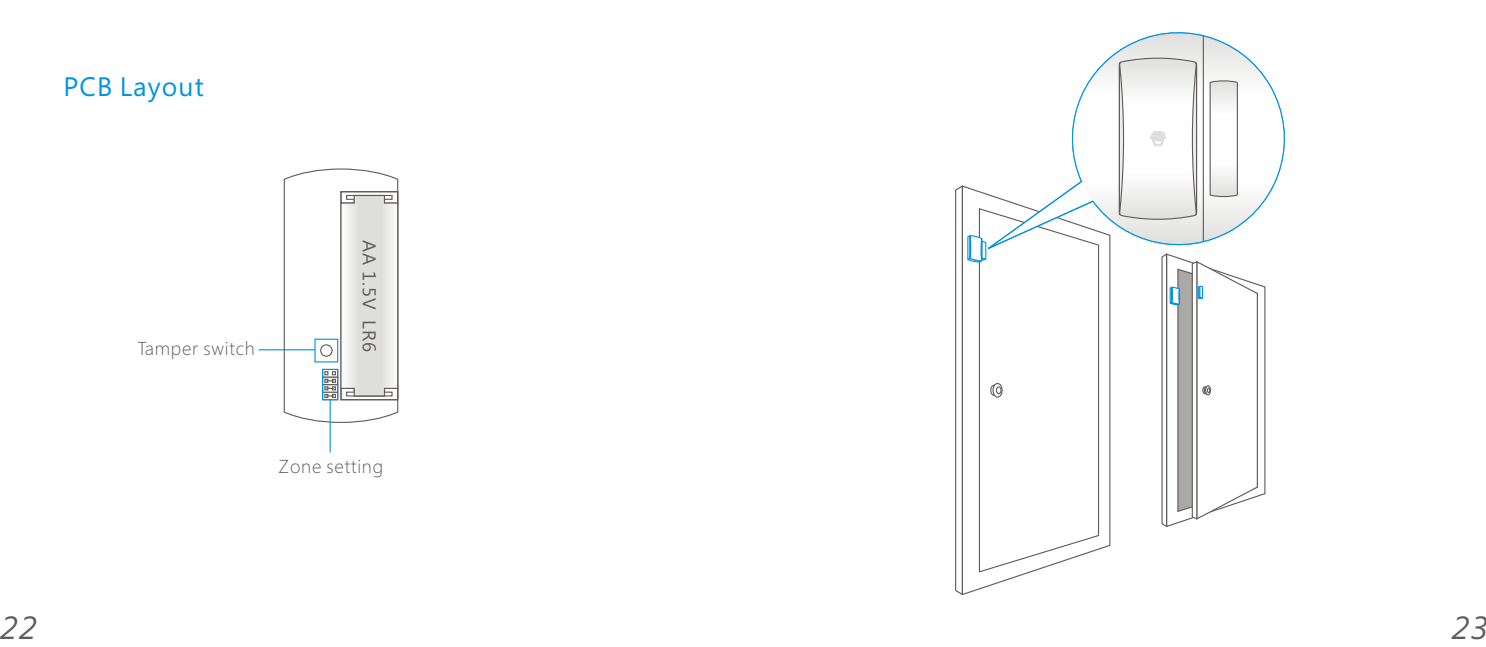

## PCB Layout

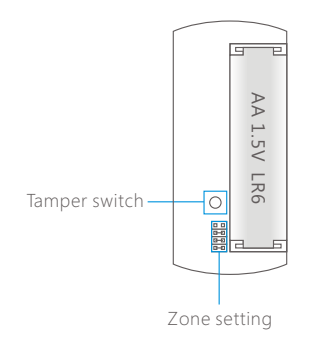

## Specifications

### Product name

Wireless door/window contact

Model No

DWC- 102

Power supply DC 1.5V (AA 1.5V LR6 Battery x 1pc)

### Standby current

 $< 351A$ 

### Alarm current

≤ 40mA

## Transmitting distance

≤ 80m (in open area / no interference)

### Radio frequency

315MHz or 433.92MHz (±75KHz)

### Housing material

ABS plastic

### Operation condition

Temperature: -10°C~+55°C Relative humidity: ≤80% (non-condensing)

### Transmitter dimensions (L x W x H)

71 x 34 x 17.5mm

## Magnet dimensions (L x W x H)

51 x 12 x 13.5mm

# Pet-Immune PIR Motion Detector

## Features

PIR-910 is a high performance wireless P.I.R. motion detector. It consists of digital dual-core fuzzy logic infrared control chip and intelligent analysis which effectively identify interference signals from body movement signals and reduce false alarm rate. With automatic temperature compensation and anti-air turbulence technology, it easily adapts to environmental changes. The detector also has the advantages of energy saving, reliability and easy installation. The detector features pet immunity for small animals up to 25kgs

# Appearance

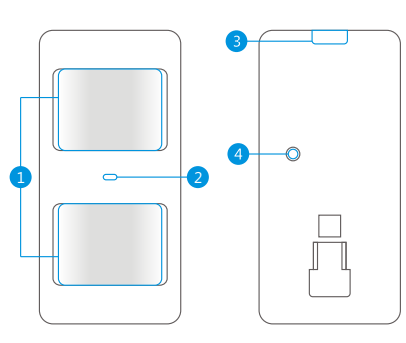

1. Detection window 2. LED indicator 3. Snap joint 4. Test button 5. Bracket

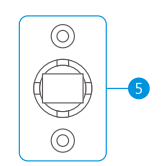

## LED Indication

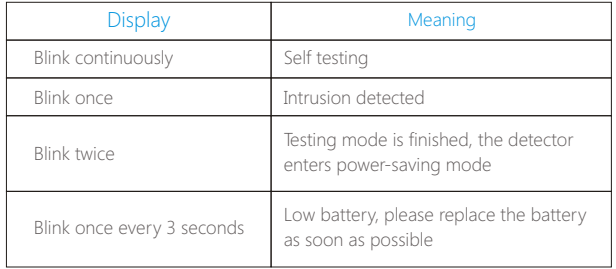

# PCB Layout

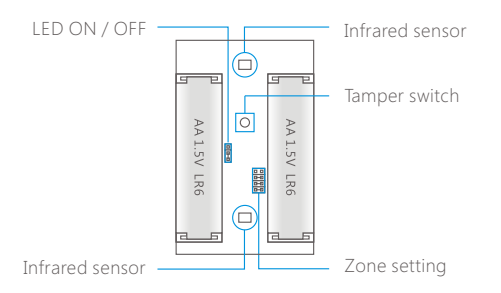

Infrared sensor: It detects the infrared rays released by human body **Tamper switch:** Once the case is opened in working state, the tamper motion, please don't touch the surface and always keep it clean. switch will be triggered and then generatesan alarm signal.

# Working Mode

#### Testing mode

After self-testing, the detector enters testing mode, and detects once every 10 seconds. After 3 minutes, the LED blinks twice, and the detector enters power saving mode.

Hold the test button and load the battery, then release the test button, the detector stands in testing mode, it keeps detecting once every 10 seconds. Exits this status by reloading the battery without holding the test button.

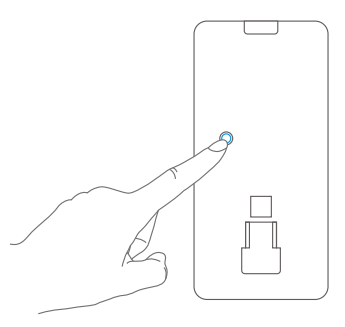

#### Power saving mode

The product features power-saving design. If the detector detects human movement twice in 3 minutes, it will switch to the sleeping state to save power. At this time, the LED will not blink even human movement is detected, and no alarm. After no movement within the next 3 minutes, the detector switches back to the working state automatically.

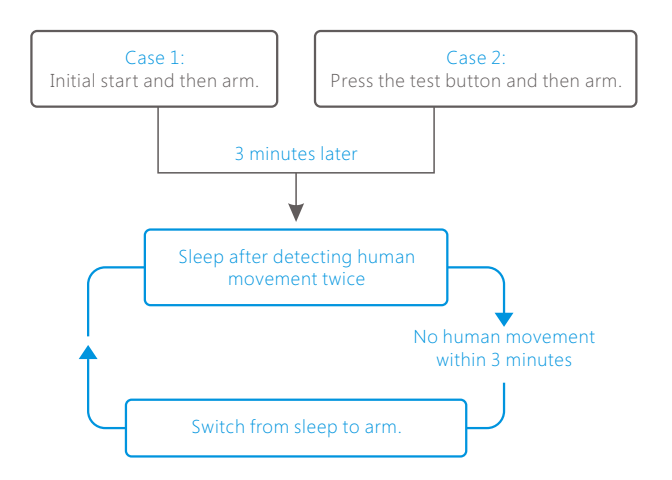

Note: After the detector is in the sleeping state, ensure no human movement within 3 minutes; otherwise, the detector remains sleeping.

In the sleeping state, it is recommended that you leave the room after arming the system. Ensure no human movement in 3 minutes. Then, go into the room, the system alarms immediately.

## Installation

#### Choose a suitable installation location

It is recommended to mount it at the height of 2m from the ground.

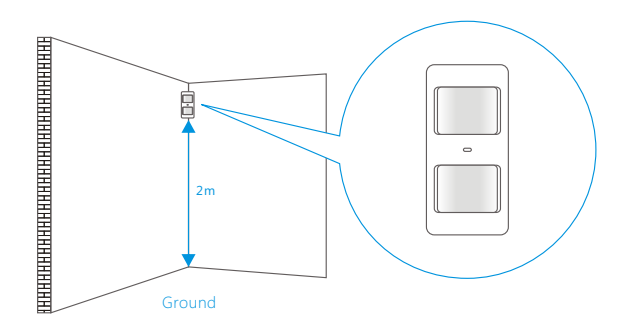

#### Fix the detector

Fix the bracket on the wall with screws and attach the detector to the bracket.

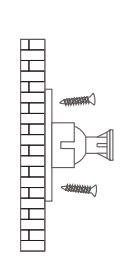

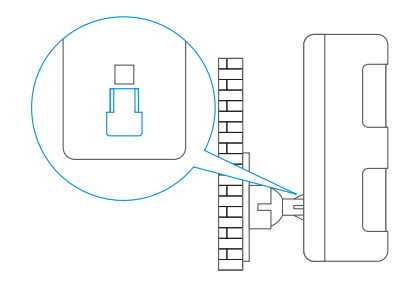

#### Test the PIR motion detector

Press the test button at the back. It switches to the testing mode and sustains for 3 minutes. Walk in the detection scope and observe the LED. When body movement is detected, the LED blinks once.

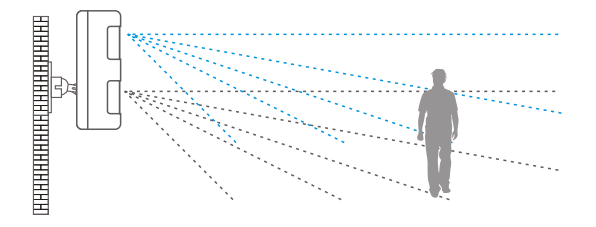

#### Adjust the angle

Adjust the bracket angle to achieve the best detection effect.

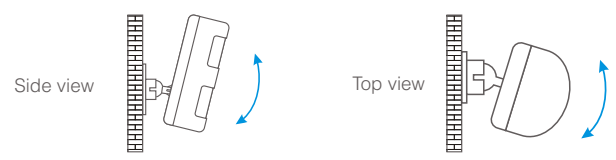

Note! If pet-immune function is applied, please do not adjust the angle up or down, but keep it parallel with the wall

#### Detection Scope

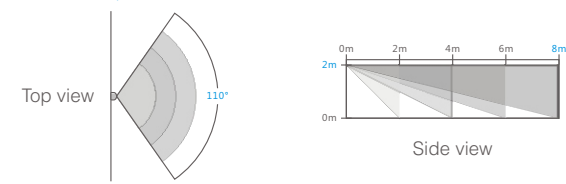

## Installation Notices

#### Mount the detector to a location close to the entry or exit

The detector aims at preventing intrusion. Detecting human movement at the entry or exit is critical for security.

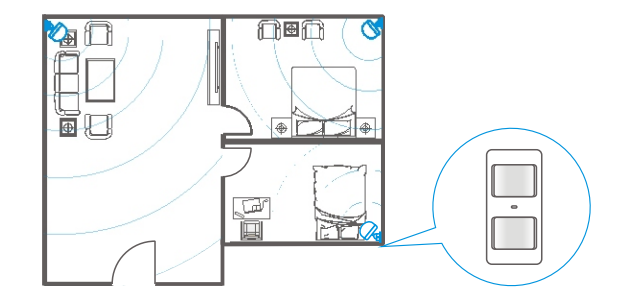

#### Mount the detector in a proper angle

The installation angle affects detection sensitivity. The sensitivity is optimal when the walk direction is vertical to the infrared direction. Choose the best location and angle according to the actual situation and detection scope diagram.

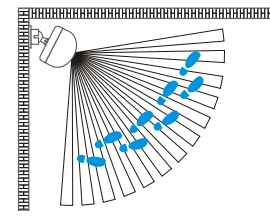

#### Don't face to glass windows or doors

Strong light interferes with detection sensitivity. In addition, complicated situations, such as traffic flow, stream of people, also should be avoided.

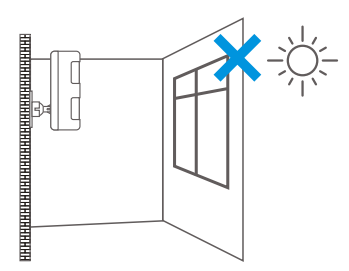

### Don't face to or position close to heat sources

Heat and cold sources, such as heat extraction units, heaters, air conditioner, microwave oven,<br>refrigerator, which may cause false alarm, should be avoided.

#### Don't face to swinging objects

Swinging objects may also trigger false alarm. Besides, if there are two detectors covering the save scope, adjust the locations to prevent crossinterference.

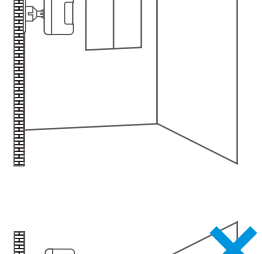

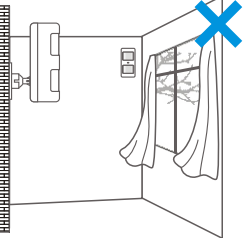

# Specifications

#### Powe r Suppl y

DC 3V (AA 1.2V LR6 Battery x 2 pcs)

#### S tatic Current

≤ 90u A

#### Alar m Current

≤ 9.5mA

De tec tion Scop e

8m/110°

Pet Immun it y

≤ 25kg

T ran smi t ting Di s tan c e

≤ 80m (i n ope n are a )

Radi o Frequen c y 315MH z or 433.92MHz (± 75KHz )

Hou sing Material

ABS plastic

Ope ration Condi tion

Temperature: -10°C~+55°C

Relative Humi dity: ≤80% (non-condensing)

Detector Dimensions (L x W x H)

10 8 x 52 x 36. 8 m m

Bracket Dimen sion s (L x W x H)

52 x 30 x 26. 5 m m